## **eventManager**

## **Veranstaltungsformat definieren**

*"'Bitte definieren Sie im "Bearbeiten"-Tab das Veranstaltungsformat (Präsenz/Online/Mischung). Die strukturierte Ausgabe der Eventdaten für Google-Events wurde deaktiviert."*

In der Veranstaltungsübersicht können nach Navigieren auf den "Bearbeiten"-Tab grundsätzliche Daten der Veranstaltung konfiguriert werden. Bei der Anlage einer neuen Veranstaltung werden Sie auch zuerst auf diesen Teil des eventManagers geleitet, um Metadaten, wie z.B. Veranstaltungsnamen, Datum und auch Veranstaltungsformat zu definieren. Das Veranstaltungsformat kann eine Präsenz-, Online- oder Mischveranstaltung sein. Bitte definieren Sie hier, um welches Format es sich handelt. Laden Sie die Veranstaltung anschließend erneut hoch.

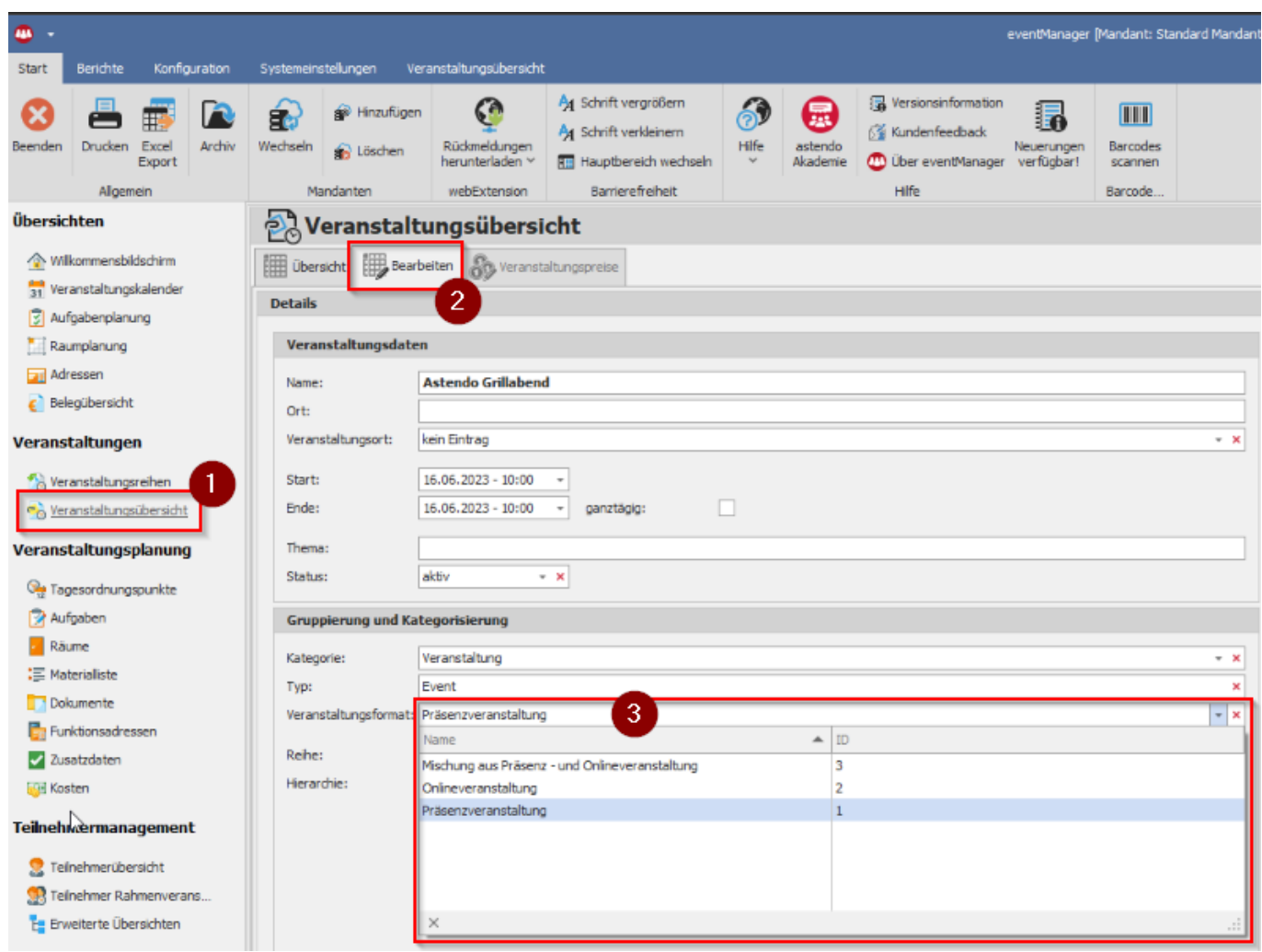

Bei Fragen wenden Sie sich gern an unser Service-Team unter [support@astendo.de](mailto:support@astendo.de)

Eindeutige ID: #1152 Verfasser: n/a Letzte Änderung: 2023-04-19 14:46